3

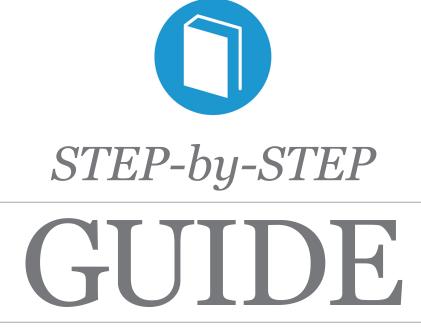

### Secondary Claim Instructions

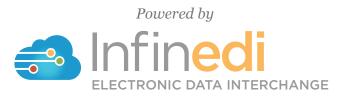

2019-09

## Table of Contents

| REQUIREMENTS                                       |
|----------------------------------------------------|
| CHANGE THE DESTINATION PAYER, BOX 1                |
| CHANGE THE SECONDARY SUBSCRIBER, BOX 4             |
| ADD A PATIENT, BOX 2                               |
| ADD A PRIMARY SUBSCRIBER/PAYER, ADD INFO WIZARD    |
| ADD THE PRIMARY PAID, CLAIM LEVEL, ADD INFO WIZARD |
| ADD THE PRIMARY ADJUSTMENTS, CLAIM LEVEL           |

@ 2019 copyright Infinedi, LLC, All rights reserved All names, logos and marks are the property of the respective owners. www.infinedi.net

### Requirements

#### **SCENARIO #3**

- The patient's primary insurance is Medicare and Cigna is secondary, through the spouse.
- The secondary allows for claim level primary payment information, thus no itemization is required.

For training purposes, the instructions start from the viewpoint that the client has already opened the claim in our editor 2.0.

# THE NECESSARY INFORMATION NEEDED IN ADDITION TO THE PROFESSIONAL MEDICAL CLAIM:

- The name of each of the insurance payers,
- The payer ID for each insurance payer,
- The member ID numbers for each subscriber for each insurance payer.
- The primary insurance EOB, as it will supply the payment and adjustment data.

The primary insurance payment amount of zero is valid.

The payment amount(s).

The adjustment amount(s).

The adjudication date.

The adjustment group codes and reason codes.

**Disclaimer:** All claim information is fictitious. Please note no association of actual patients or events is intended.

# START BY CHANGING THE DESTINATION PAYER TO THE SECONDARY PAYER. CLICK IN BOX 1.

This box will open up to display the Destination Payer as Medicare because Medicare is the primary payer. The data needs to be changed to the secondary payer information. In this case Cigna.

| Close                               | Destination Payer                             |                            |
|-------------------------------------|-----------------------------------------------|----------------------------|
| Add Info Wizard                     |                                               |                            |
| If altering information in this fie | eld doesn't correct the error, please contact | Infinedi Customer Service. |
| Payer Name                          | MEDICARE                                      | ◄                          |
| Address 1                           | P.O. BOX 1787                                 | ◄                          |
| Address 2                           |                                               |                            |
| City                                | MADISON                                       |                            |
| State                               | WI                                            |                            |
| Zip                                 | 53701                                         |                            |
| Country                             |                                               |                            |
| Insurance Type                      | Choose                                        |                            |
| Claim Filing Indicator              | Medicare Part B                               | ◄                          |
| Responsibility                      | Primary <b>v</b>                              | ▲                          |
| Delete Payor ID                     | 117N9                                         | ◄                          |

Please change the Payer Name, Address, Claim Filing Indicator, Responsibility, and Payer ID.

|               |       | 1 .1    | C        |           |         |       |
|---------------|-------|---------|----------|-----------|---------|-------|
| The following | image | has the | finished | secondary | ' paver | data. |

| Close           | Destination Payer |
|-----------------|-------------------|
| Add Info Wizard |                   |

If altering information in this field doesn't correct the error, please contact Infinedi Customer Service.

|        | Payer Name             | CIGNA                    |
|--------|------------------------|--------------------------|
|        | Address 1              | P.O. BOX 123             |
|        | Address 2              |                          |
|        | City                   | MERRY                    |
|        | State                  | CA                       |
|        | Zip                    | 12345                    |
|        | Country                |                          |
|        | Insurance Type         | Choose 🔻                 |
|        | Claim Filing Indicator | Commercial Insurance Co. |
|        | Responsibility         | Secondary 🔻              |
| Delete | Payor ID               | 937N9                    |

# NEXT CHANGE THE SUBSCRIBER TO THE SECONDARY SUBSCRIBER. CLICK IN BOX 4.

This box displays the primary subscriber information that matches the original primary claim. Change the data to the secondary subscriber, to match the secondary payer. This subscriber is the person who owns the secondary policy.

|             | Close                   | Subscriber                               | Add Date                        |
|-------------|-------------------------|------------------------------------------|---------------------------------|
| A           | dd Info Wizard          |                                          | Add Contact                     |
| If altering | information in this fie | ld doesn't correct the error, please con | tact Infinedi Customer Service. |
|             | Suffix                  |                                          |                                 |
|             | First Name              | JAN                                      | <                               |
|             | Middle Initial          |                                          |                                 |
|             | Last Name               | BRADY                                    |                                 |
|             | Sex                     | F                                        | • •                             |
|             | Address                 | 803 NARRILY                              |                                 |
|             | City                    | TULSA                                    |                                 |
|             | State                   | ок                                       |                                 |
|             | Zip Code                | 74119                                    |                                 |
|             | Plan Name               |                                          |                                 |
|             | Policy / Group          |                                          |                                 |
|             | Relationship            | Self                                     | •                               |
|             | Pregnant                |                                          |                                 |
| Delete      | Member Id               | 1EG4TE5MK73                              |                                 |
|             |                         |                                          |                                 |
| Delete      | Date Of Birth           | 02/14/1968                               | ≡                               |

Please change the Name, Sex, Relationship, Member Id, Date of Birth, and the Address if applicable.

| Add Into Wizard Add Contact<br>f altering information in this field doesn't correct the error, please contact Infinedi Customer Service.<br>Suffix<br>First Name<br>SAM<br>Middle Initial<br>Last Name<br>BRADY<br>Sex<br>M<br>Address<br>803 NARRILY<br>City<br>TULSA<br>State<br>K<br>Zip Code<br>74119<br>Plan Name<br>Policy / Group<br>Relationship<br>Choose | Close           | Subscriber                                | Add Date                         |
|----------------------------------------------------------------------------------------------------|-----------------|-------------------------------------------|----------------------------------|
| Suffix                                                                                                    | Add Info Wizard |                                           | Add Contact                      |
| Suffix       Suffix         First Name       SAM         Middle Initial       BRADY         Last Name       BRADY         Sex       M         Address       803 NARRILY         City       TULSA         OK       74119         Plan Name          Policy / Group       Choose         Pregnant          Pregnant          Date Of Birth       12/25/1960          |                 |                                           |                                  |
| First Name SAM   Middle Initial BRADY   Last Name BRADY   Sex M   Address 803 NARRILY   City TULSA   OK 74119   Plan Name 74119   Policy / Group Choose   Policy / Group Choose   Pregnant 123456789XQ                                                                                                    |                 | Id doesn't correct the error, please con  | itact Infinedi Customer Service. |
| Middle Initial   Last Name   BRADY   Sex   M<                                                                                                    |                 |                                           |                                  |
| te Date Of Birth 12/25/1960 ■RADY                                                                                                    | First Name      | SAM                                       |                                  |
| Sex M   Address 803 NARRILY   City TULSA   OK 74119   Plan Name Policy / Group   Relationship Choose   Pregnant 123456789XΩ                                                                                                    | Middle Initial  |                                           |                                  |
| Address 803 NARRILY   City TULSA   State Oκ   Zip Code 74119   Plan Name Policy / Group   Relationship Choose   Pregnant 12456789XQ   Member Id 12/25/1960                                                                                                    | Last Name       | BRADY                                     |                                  |
| City TULSA   State OK   Zip Code 74119   Plan Name Policy / Group   Relationship Choose   Pregnant 123456789XQ                                                                                                    | Sex             | м                                         | •                                |
| State ΟΚ   Zip Code 74119   Plan Name Policy / Group   Relationship Choose   Pregnant 123456789XQ                                                                                                    | Address         | 803 NARRILY                               |                                  |
| Zip Code 74119   Plan Name Policy / Group   Policy / Group Choose   Relationship Choose   Pregnant 123456789XQ                                                                                                    | City            | TULSA                                     |                                  |
| Plan Name   Policy / Group   Relationship   Choose   Pregnant   Image: State of Birth   12/25/1960                                                                                                    | State           | ок                                        |                                  |
| Policy / Group   Relationship   Choose   Pregnant   Iz3456789XQ   te Date Of Birth 12/25/1960                                                                                                    | Zip Code        | 74119                                     |                                  |
| Relationship   Pregnant   Member Id   123456789XQ   te Date Of Birth 12/25/1960                                                                                                    | Plan Name       |                                           |                                  |
| Pregnant       Member Id       123456789XQ       te       Date Of Birth       12/25/1960                                                                                                    | Policy / Group  |                                           |                                  |
| te Member Id 123456789XQ<br>te Date Of Birth 12/25/1960                                                                                                    | Relationship    | Choose                                    | •                                |
| te Date Of Birth 12/25/1960                                                                                                    | Pregnant        |                                           |                                  |
|                                                                                                    | te Member Id    | 123456789XQ                               |                                  |
|                                                                                                    | Data Of Birth   | 12/25/4000                                | -                                |
| Either the Patient or the Subschoer must have a relationship.                                                                                                    |                 |                                           |                                  |
|                                                                                                    |                 | Patient of the Subscriber must have a fer | auonship.                        |
|                                                                                                    |                 |                                           |                                  |
|                                                                                                    |                 |                                           |                                  |
|                                                                                                    |                 |                                           |                                  |
|                                                                                                    |                 |                                           |                                  |
|                                                                                                    |                 |                                           |                                  |
|                                                                                                    |                 |                                           |                                  |

# NEXT, ADD THE ORIGINAL SUBSCRIBER TO THE PATIENT FIELD. THE ORIGINAL SUBSCRIBER IS NOW THE PATIENT. CLICK IN BOX 2.

Initially, you see a blank Patient box. Click on the **Add Patient** blue button and add the original subscriber's data completing the patient fields.

*Hint:* You can leave the subscriber box 4 open as you enter the data in the patient box 2. The open side-by-side view of the boxes help aide in clarification as you create the secondary claim.

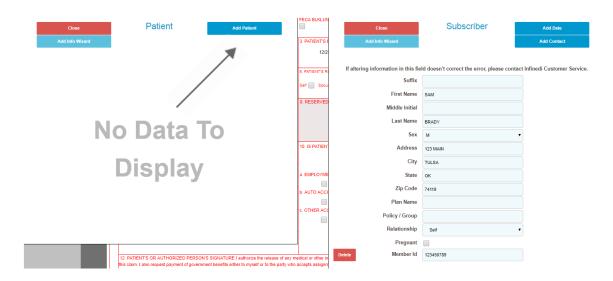

Please add the Name, Sex, Relationship, and the Address if applicable.

| Close                | Patient                                          | Add Date                                      | FECA BLKLUN       | Close                                         | Subscriber                                  | Add Date                     |
|----------------------|--------------------------------------------------|-----------------------------------------------|-------------------|-----------------------------------------------|---------------------------------------------|------------------------------|
| Add Info Wizard      |                                                  |                                               | 3. PATIENT'S E    | Add Info Wizard                               |                                             | Add Contact                  |
| Delete               |                                                  |                                               | 02/2              |                                               |                                             |                              |
| 0000                 |                                                  |                                               |                   | Markada a fafa marka da da da Pa              | Id doesn't correct the error, please contai |                              |
|                      |                                                  |                                               | 6. PATIENT'S RI   | It altering information in this fie<br>Suffix | id doesn't correct the error, please contai | t infinedi Customer Service. |
|                      | Id doesn't correct the error, please contac      | t Infinedi Customer Service.                  | Self 📄 Spou       |                                               |                                             |                              |
| Suffix               |                                                  |                                               | 8. RESERVED       | First Name                                    | SAM                                         |                              |
| First Name           | JAN                                              |                                               |                   | Middle Initial                                |                                             |                              |
| Middle Initial       |                                                  |                                               |                   | Last Name                                     | BRADY                                       |                              |
| Last Name            | BRADY                                            |                                               |                   | Sex                                           | м                                           |                              |
| Sex                  | F                                                |                                               | 10. IS PATIEN     | Address                                       | 803 NARRILY                                 |                              |
| Address              | 803 NARRILY                                      |                                               |                   | City                                          | TULSA                                       |                              |
| City                 | TULSA                                            |                                               | a. EMPLOYME       | State                                         | ок                                          |                              |
| State                | ок                                               |                                               | b. AUTO ACCI      | Zip Code                                      | 74119                                       |                              |
| Zip Code             | 74119                                            |                                               |                   | Plan Name                                     |                                             |                              |
| Relationship         | Spouse                                           |                                               | c. OTHER ACC      | Policy / Group                                |                                             |                              |
| Pregnant             |                                                  |                                               |                   | Pregnant                                      |                                             |                              |
|                      |                                                  |                                               |                   | Delete Member Id                              | 123456789XX                                 |                              |
| Delete Date Of Birth | 02/23/1968                                       |                                               | dical or other in |                                               |                                             |                              |
|                      | this claim. I also request payment of government | benefits either to myself or to the party who |                   | Delete Date Of Birth                          | 02/01/1968                                  |                              |
|                      |                                                  |                                               | 1                 |                                               |                                             |                              |
|                      |                                                  |                                               |                   |                                               |                                             |                              |
|                      |                                                  |                                               |                   |                                               |                                             |                              |
|                      |                                                  |                                               |                   |                                               |                                             |                              |
|                      |                                                  |                                               |                   |                                               |                                             |                              |
|                      |                                                  |                                               |                   |                                               |                                             |                              |
|                      |                                                  |                                               |                   |                                               |                                             |                              |
|                      |                                                  |                                               |                   |                                               |                                             |                              |

| Close                                         | Patient                                 | Add Date                                 |
|-----------------------------------------------|-----------------------------------------|------------------------------------------|
| Add Info Wizard                               |                                         |                                          |
| Delete                                        |                                         |                                          |
|                                               |                                         |                                          |
| If altering information in this fie<br>Suffix | eld doesn't correct the error, please o | contact Infinedi Customer Service.       |
| First Name                                    | JAN                                     |                                          |
| Middle Initial                                |                                         |                                          |
| Last Name                                     | BRADY                                   |                                          |
| Sex                                           | F                                       | <b></b>                                  |
| Address                                       | 803 NARRILY                             |                                          |
| City                                          | TULSA                                   |                                          |
| State                                         | ок                                      |                                          |
| Zip Code                                      | 74119                                   |                                          |
| Relationship                                  | Spouse                                  | T                                        |
| Pregnant                                      |                                         |                                          |
| Delete Date Of Birth                          |                                         | -                                        |
| Delete Date Of Birth                          | 02/23/1968                              | m                                        |
|                                               |                                         |                                          |
| Hint: You can close all of your op            | ened boxes at one time, if you          | ou click on <b>HideAll Forms</b> button. |
|                                               |                                         |                                          |
|                                               |                                         |                                          |

### NEXT, ADD THE PRIMARY SUBSCRIBER AND MATCHING PRIMARY PAYER INFOR-MATION. CLICK ON ADD INFO WIZARD BLUE BUTTON.

Back to Search Results Ignore Premium Edits

Show Errors Hide All Forms Reload Form Save Changes

### SELECT 2320-SBR-OTHER SUBSCRIBER INFORMATION

- 2320-SBR-Other Subscriber Information
- 2320-OI-Other Insurance Coverage Information
- 2320-CAS-Claim Level Adjustments
- 2320-AMT\*Other Claim Amounts
- · 2330A-REF\*SY-Other Subscriber Secondary Identification
- 2330B-REF-Other Payer Identifiers

This selection from the above list displays both the subscriber and the corresponding insurance payer in a side-by-side view. By aligning the boxes side-by-side it is easy to match the correct subscriber to correct insurance payer.

In this case it will be the original primary subscriber and the original primary payer data that must be entered.

Initially, you see two blank boxes. To add the original primary subscriber, click on the **Add Other Sub**scriber blue button. To add the original primary payer, click on the **Add Other Payer** blue button.

| Close | Other Subscriber | Add Other Subscriber |
|-------|------------------|----------------------|
|       |                  |                      |
|       |                  | T                    |
| N     | lo Data T        | ō                    |
|       |                  |                      |
|       | Display          |                      |
|       |                  | \                    |

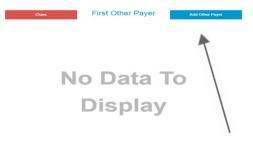

It is a requirement to complete both sets of information.

For the subscriber add the Name, Relationship, and the Member ID.

For the payer, please add the Name, Claim Filing Indicator, Responsibility, and the Payer ID.

| Delete<br>If altering information in this field do | Subscriber - P                            |                            |                       |                        | D                                           |                          |
|----------------------------------------------------|-------------------------------------------|----------------------------|-----------------------|------------------------|---------------------------------------------|--------------------------|
| If altering information in this field do           |                                           |                            |                       | Delete                 | F                                           |                          |
| If altering information in this field do           |                                           |                            |                       |                        |                                             |                          |
|                                                    | loesn't correct the error, please contact | Infinedi Customer Service. |                       | -                      | d doesn't correct the error, please contact | Infinedi Customer Servic |
| Suffix                                             |                                           |                            |                       | Payer Name             |                                             |                          |
| First Name                                         |                                           |                            |                       | Address 1              |                                             |                          |
| Middle Initial                                     |                                           |                            |                       | Address 2              |                                             |                          |
| Last Name                                          |                                           |                            |                       | City                   |                                             |                          |
| Sex Cho                                            | hoose 🔻                                   |                            |                       | State                  |                                             |                          |
| Address                                            |                                           |                            |                       | Zip                    |                                             |                          |
| City                                               |                                           |                            |                       | Country                |                                             |                          |
| State                                              |                                           |                            |                       | Insurance Type         | Choose                                      |                          |
| Zip Code                                           |                                           |                            |                       | Claim Filing Indicator | Choose 🔻                                    |                          |
| Plan Name                                          |                                           |                            |                       | Responsibility         | Primary •                                   |                          |
| Policy / Group                                     |                                           |                            | TES                   | Delete Payor ID        |                                             |                          |
| Relationship                                       | Choose 🔻                                  |                            |                       |                        |                                             |                          |
| Pregnant                                           |                                           |                            |                       |                        |                                             |                          |
| elete Member Id                                    |                                           |                            | ner information neces |                        |                                             |                          |
|                                                    |                                           |                            | signment below        |                        |                                             |                          |

The following image has the finished original primary subscriber and original primary payer data.

| Close                               | First Other<br>Subscriber - P                |                            |                       | Close<br>Delete                     | First Other Payer -<br>P                    |                            |
|-------------------------------------|----------------------------------------------|----------------------------|-----------------------|-------------------------------------|---------------------------------------------|----------------------------|
| If altering information in this fie | ld doesn't correct the error, please contact | Infinedi Customer Service. |                       | If altering information in this fie | Id doesn't correct the error, please contac | Infinedi Customer Service. |
| Suffix                              |                                              |                            |                       | Payer Name                          | MEDICARE                                    |                            |
| First Name                          | JAN                                          |                            |                       | Address 1                           |                                             |                            |
| Middle Initial                      |                                              |                            |                       | Address 2                           |                                             |                            |
| Last Name                           | BRADY                                        |                            |                       | City                                |                                             |                            |
| Sex                                 | F                                            |                            |                       | State                               |                                             |                            |
| Address                             |                                              |                            |                       | Zip                                 |                                             |                            |
| City                                |                                              |                            |                       | Country                             |                                             |                            |
| State                               |                                              |                            |                       | Insurance Type                      | Choose                                      |                            |
| Zip Code                            |                                              |                            |                       | Claim Filing Indicator              | Medicare Part B                             |                            |
| Plan Name                           |                                              |                            |                       | Responsibility                      | Primary                                     |                            |
| Policy / Group                      |                                              |                            | TES                   | Delete Payor ID                     | 12345                                       |                            |
| Relationship                        | Self •                                       |                            | 123                   |                                     |                                             |                            |
| Pregnant                            |                                              |                            |                       |                                     |                                             |                            |
| Delete Member Id                    | 1EG4TE5MK73                                  |                            | her information neces |                                     |                                             |                            |
|                                     |                                              |                            | signment below        |                                     |                                             |                            |
|                                     |                                              |                            | -                     |                                     |                                             |                            |
|                                     |                                              |                            |                       |                                     |                                             |                            |
|                                     |                                              |                            |                       |                                     |                                             |                            |
|                                     |                                              |                            |                       |                                     |                                             |                            |
|                                     |                                              |                            |                       |                                     |                                             |                            |
|                                     |                                              |                            |                       |                                     |                                             |                            |
|                                     |                                              |                            |                       |                                     |                                             |                            |
|                                     |                                              |                            |                       |                                     |                                             |                            |
|                                     |                                              |                            |                       |                                     |                                             |                            |
|                                     |                                              |                            |                       |                                     |                                             |                            |

# NEXT, ADD THE PRIMARY PAYER PAID AMOUNT ON THE CLAIM LEVEL. CLICK ON ADD INFO WIZARD BLUE BUTTON AGAIN.

| Add Info Wizard Back to Search Results Ignore Premium Edits                                                                                                    | Show Errors | Hide All Forms | Reload Form | Save Changes | Submit |
|----------------------------------------------------------------------------------------------------|-------------|----------------|-------------|--------------|--------|
| SELECT 2320 AMT* OTHER CLAIM AMOUN                                                                                                    |             | HIde All Porms | Reload Form | Save Changes | Submit |
| <ul> <li>2320-SBR-Other Subscriber Information</li> <li>2320-OI-Other Insurance Coverage Information</li> <li>2320-CAS-Claim Level Adjustments</li> <li>2320-AMT*Other Claim Amounts</li> <li>2330A-REF*SY-Other Subscriber Secondary Identificati</li> <li>2330B-REF-Other Payer Identifiers</li> </ul> |             |                |             |              |        |

Your primary payer information will display. Click on the **Add Payor Amount Paid** blue button, and enter the primary paid amount in the field provided.

| Close                            | First Other Payer -                      | Add Payor Amount Paid         |
|----------------------------------|------------------------------------------|-------------------------------|
| Delete                           | P                                        | Add Non Covered Charges       |
|                                  |                                          | Add Amount Owed               |
| altering information in this fie | ld doesn't correct the error, please con | tact Infinedi Customer Servic |
| Payer Name                       | MEDICARE                                 |                               |
| Address 1                        |                                          |                               |
| Address 2                        |                                          |                               |
| City                             |                                          |                               |
| State                            |                                          |                               |
| Zip                              |                                          |                               |
| Country                          |                                          |                               |
| Insurance Type                   | Choose                                   | T                             |
| Claim Filing Indicator           | Medicare Part B                          | T                             |
| Responsibility                   | Primary                                  | T                             |
| Payor ID                         | 12345                                    |                               |

|         | Close                        | First Other Payer -                      | Add Non Covered Charges        |
|---------|------------------------------|------------------------------------------|--------------------------------|
|         | Delete                       | Р                                        | Add Amount Owed                |
| lf alte | ring information in this fie | Id doesn't correct the error, please con | tact Infinedi Customer Service |
|         | Payer Name                   | MEDICARE                                 |                                |
|         | Address 1                    |                                          |                                |
|         | Address 2                    |                                          |                                |
|         | City                         |                                          |                                |
|         | State                        |                                          |                                |
|         | Zip                          |                                          |                                |
|         | Country                      |                                          |                                |
|         | Insurance Type               | Choose                                   | •                              |
|         | Claim Filing Indicator       | Medicare Part B                          | •                              |
|         | Responsibility               | Primary                                  | •                              |
| Delete  | Payor ID                     | 12345                                    |                                |
| Delete  | Payor Amount Paid            | 20.00                                    | <b>←</b>                       |

### NEXT, ADD THE PRIMARY PAYER ADJUSTMENT AMOUNTS ON THE CLAIM LEVEL. CLICK ON ADD INFO WIZARD BLUE BUTTON AGAIN.

| Add Info Wizard Back to Search Results Ignore Premium Edits Show Errors Hide All                                                                            | Forms Reload Form | Save Changes | Submit |
|----------------------------------------------------------------------------------------------------|-------------------|--------------|--------|
|                                                                                                    |                   |              |        |
| SELECT 2320 CAS- CLAIM LEVEL ADJUSTMENTS                                                                                                    |                   |              |        |
| <ul> <li>2320-SBR-Other Subscriber Information</li> <li>2320-OI-Other Insurance Coverage Information</li> <li>2320-CAS-Claim Level Adjustments</li> </ul>   |                   |              |        |
| <ul> <li>2320-AMT*Other Claim Amounts</li> <li>2330A-REF*SY-Other Subscriber Secondary Identification</li> <li>2330B-REF-Other Payer Identifiers</li> </ul> |                   |              |        |

Your primary payer information will display. Click on the **Add Adjustment** blue button, and enter the primary contractual obligation, (write-off), and the patient responsibility amount(s) in the fields provided.

| Close                               | First Other Payer -                         | Add Adjustment               |
|-------------------------------------|---------------------------------------------|------------------------------|
| Delete                              | Р                                           |                              |
| If altering information in this fie | ld doesn't correct the error, please contac | t Infinedi Customer Service. |
| Payer Name                          | Medicare                                    |                              |
| Address 1                           |                                             |                              |
| Address 2                           |                                             |                              |
| City                                |                                             |                              |
| State                               |                                             |                              |
| Zip                                 |                                             |                              |
| Country                             |                                             |                              |
| Insurance Type                      | Choose                                      |                              |
| Claim Filing Indicator              | Medicare Part B                             |                              |
| Responsibility                      | Primary                                     |                              |
| Delete Payor ID                     | 12345                                       |                              |
|                                     |                                             |                              |

Please note: the **Add Line Adjustment** is used for **each entry** of the contractual obligation, (writeoff), and patient responsibility. Every time you click this blue button you will be given another section of fields to complete. To add the contractual obligation and the patient responsibility data, this button was **clicked twice.** That allowed two sections to display and both sets of data were added. See the following image.

Each time the **Add Adjustment** blue button is clicked, this pop-up box appears. The data is entered here, and then click the **Add** blue button, and we will place the data into the larger **Claim Level Adjustments** box.

| Adjustment Type                                        | Choose                                                                                                    | •        |
|--------------------------------------------------------|----------------------------------------------------------------------------------------------------|----------|
| Adjust. Reason Code                                    |                                                                                                    |          |
| Amount Value                                           |                                                                                                    |          |
| Adjust. Quantity                                       |                                                                                                    |          |
| _                                                      | Add                                                                                                    | Cancel   |
|                                                        |                                                                                                    |          |
| ) down menu displays a                                 | Ill of the choices for your adju                                                                                                    | stments. |
|                                                        | Add Adjustment                                                                                                    |          |
| Adjustment Type                                        | Add Adjustment                                                                                                    |          |
| Adjustment Type<br>Adjust. Reason Code                 | Add Adjustment<br>Choose<br>Choose<br>CO - Contractual Obligations<br>CR - Correction and Reversals                                                    |          |
| Adjustment Type                                        | Add Adjustment<br>Choose<br>Choose<br>C0 - Contractual Obligations                                                                                     |          |
| Adjustment Type<br>Adjust. Reason Code<br>Amount Value | Add Adjustment<br>Choose<br>CO - Contractual Obligations<br>CR - Correction and Reversals<br>OA - Other Adjustments<br>PI - Payor Initiated Reductions |          |

a scroll bar will appear. The claim can have as many adjustments as are needed. The example does have a scroll bar; therefore the image is in two sections.

| Close                                 | First Other Payer -                       | Add Adjustment                |
|---------------------------------------|-------------------------------------------|-------------------------------|
| Delete                                | F                                         |                               |
| If altering information in this field | d doesn't correct the error, please conta | ct Infinedi Customer Service. |
| Payer Name                            | Medicare                                  |                               |
| Address 1                             |                                           |                               |
| Address 2                             |                                           |                               |
| City                                  |                                           |                               |
| State                                 |                                           |                               |
| Zip                                   |                                           | Ĩ                             |
| Country                               |                                           |                               |
| Insurance Type                        | Choose                                    | •                             |
| Claim Filing Indicator                | Medicare Part B                           | •                             |
| Responsibility                        | Primary                                   | •                             |
| Delete Payor ID                       | 12345                                     |                               |
|                                       |                                           |                               |
| Delete Adjustment Type                | CO - Contractual Obligations              | •                             |
| Adjust. Reason Code                   | 45                                        |                               |
| Amount Value                          | 10.00                                     |                               |
| Adjust. Quantity                      | 1                                         | →                             |

After the **Add Adjustments** blue button was clicked the second time, the box extended in length. This is when the scroll bar displayed. See the following image.

| Payer Name             | Medicare                        |          |
|------------------------|---------------------------------|----------|
| Address 1              |                                 |          |
| Address 2              |                                 |          |
| City                   |                                 |          |
| State                  |                                 |          |
| Zip                    |                                 |          |
| Country                |                                 |          |
| Insurance Type         | Choose                          |          |
| Claim Filing Indicator | Medicare Part B                 |          |
| Responsibility         | Primary <b>v</b>                |          |
| Delete Payor ID        | 12345                           |          |
|                        |                                 |          |
| Delete Adjustment Type | CO - Contractual Obligations    | •        |
| Adjust. Reason Code    | 45                              |          |
| Amount Value           | 10.00                           |          |
| Adjust. Quantity       | 1                               | ▲        |
|                        |                                 |          |
| Delete Adjustment Type | PI - Payor Initiated Reductions | •        |
| Adjust. Reason Code    | 2                               |          |
| Amount Value           | 25.00                           |          |
| Adjust. Quantity       | 1                               | <b>←</b> |
|                        |                                 |          |

It is important to note, the previous entry of the primary paid amount **will not display** in this box. This box is only for the adjustment data.

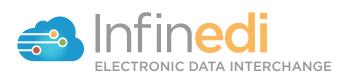